# StarTechcom

Hard-to-find made easu<sup>®</sup>

### **2.5" SSD / HDD Mobile Rack for 3.5 / 5.25" Bay with Removable Enclosure - USB 3.1 (10Gbps)**

### S251BU31REM

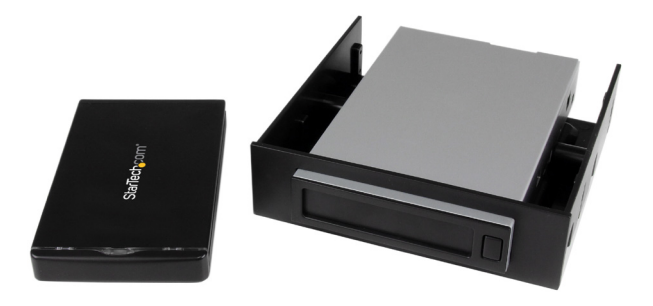

\*actual product may vary from photos

FR: Guide de l'utilisateur - fr.startech.com DE: Bedienungsanleitung - de.startech.com ES: Guía del usuario - es.startech.com NL: Gebruiksaanwijzing - nl.startech.com PT: Guia do usuário - pt.startech.com IT: Guida per l'uso - it.startech.com

For the latest information, technical specifications, and support for this product, please visit [www.StarTech.com/S251BU31REM.](http://www.startech.com/S251BU31REM)

Manual Revision: 03/07/2017

#### **FCC Compliance Statement**

This equipment has been tested and found to comply with the limits for a Class B digital device, pursuant to part 15 of the FCC Rules. These limits are designed to provide reasonable protection against harmful interference in a residential installation. This equipment generates, uses and can radiate radio frequency energy and, if not installed and used in accordance with the instructions, may cause harmful interference to radio communications. However, there is no guarantee that interference will not occur in a particular installation. If this equipment does cause harmful interference to radio or television reception, which can be determined by turning the equipment off and on, the user is encouraged to try to correct the interference by one or more of the following measures:

- Reorient or relocate the receiving antenna.
- Increase the separation between the equipment and receiver.
- Connect the equipment into an outlet on a circuit different from that to which the receiver is connected.
- Consult the dealer or an experienced radio/TV technician for help

This device complies with part 15 of the FCC Rules. Operation is subject to the following two conditions: (1) This device may not cause harmful interference, and (2) this device must accept any interference received, including interference that may cause undesired operation.

Changes or modifications not expressly approved by StarTech.com could void the user's authority to operate the equipment.

#### **Industry Canada Statement**

This Class B digital apparatus complies with Canadian ICES-003. Cet appareil numérique de la classe [B] est conforme à la norme NMB-003 du Canada.

CAN ICES-3 (B)/NMB-3(B)

#### **Use of Trademarks, Registered Trademarks, and other Protected Names and Symbols**

This manual may make reference to trademarks, registered trademarks, and other protected names and/or symbols of third-party companies not related in any way to StarTech.com. Where they occur these references are for illustrative purposes only and do not represent an endorsement of a product or service by StarTech.com, or an endorsement of the product(s) to which this manual applies by the third-party company in question. Regardless of any direct acknowledgement elsewhere in the body of this document, StarTech.com hereby acknowledges that all trademarks, registered trademarks, service marks, and other protected names and/or symbols contained in this manual and related documents are the property of their respective holders.

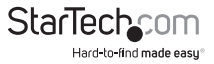

# **Table of Contents**

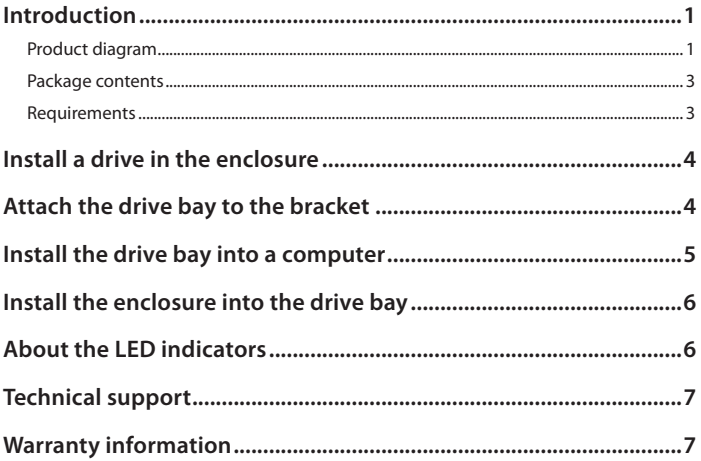

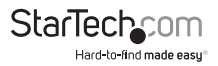

## <span id="page-3-0"></span>Introduction

The S251BU31REM combines the benefits of a portable drive enclosure with the features of a drive bay, enabling you to swap, replace, or transport a drive, as well as store your drive in a fixed location. The portable drive enclosure features USB 3.1 (10Gbps) connectivity, providing fast performance and quick access to data.

## **Product diagram**

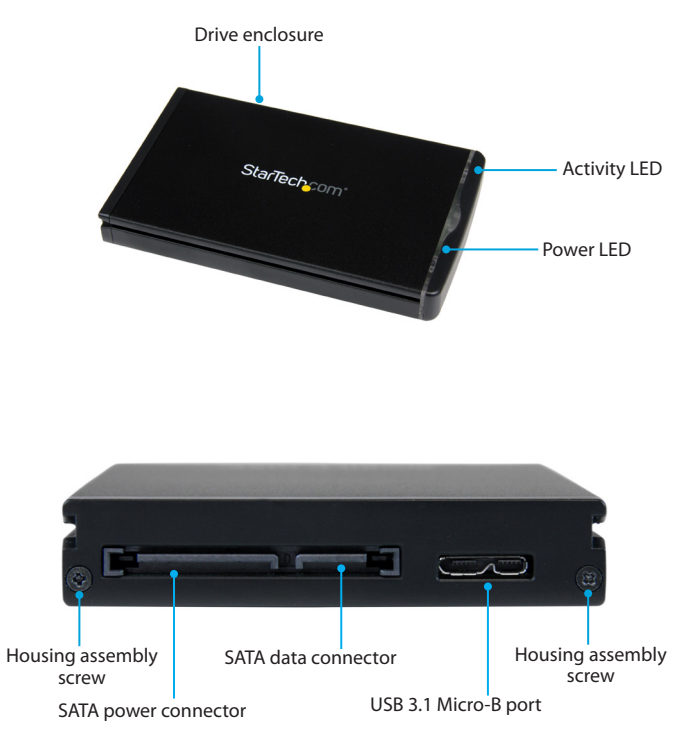

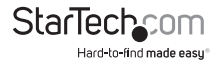

**Front**

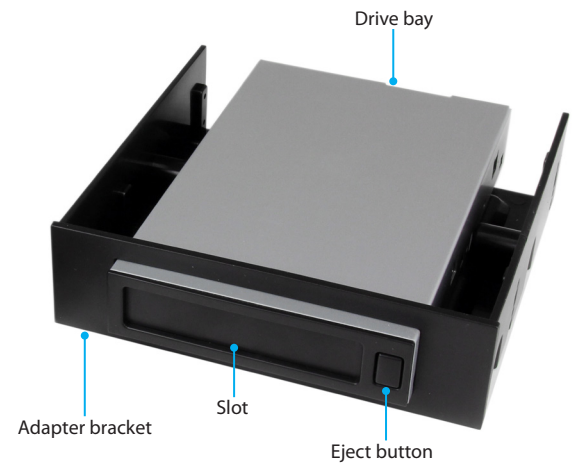

#### **Back**

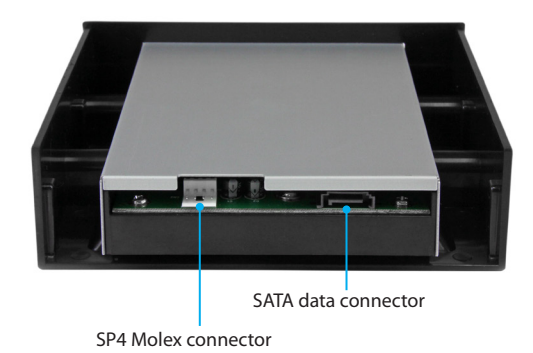

StarTechcom Hard-to-find made easy®

### <span id="page-5-0"></span>**Package contents**

- 1 x 2 5" SATA enclosure
- 1 x 3.5" front-panel drive bay
- 1 x 3.5" to 5.25" front bay adapter bracket
- 1 x SATA data cable
- 1 x SATA to SP4 Molex power cable
- 1 x LP4 Molex to SP4 Molex power cable
- 1 x USB-C to Micro-B cable
- 1 x USB-A to Micro-B cable
- 4 x drive-mounting screws
- 4 x bay-mounting screws
- 4 x bracket-mounting screws
- 1 x quick-start guide

## **Requirements**

- 2.5" SSD or HDD
- Computer or server chassis with 5.25" or 3.5" front bay
- Internal SATA port on motherboard or SATA controller card
- Power supply with a Molex or SATA connector
- Screwdriver

The S251BU31REM is OS independent and doesn't require any additional drivers or software.

If you require additional drive enclosures, visit [www.StarTech.com/S251BU31REMD](http://www.startech.com/S251BU31REMD) to purchase more enclosures.

Requirements are subject to change. For the latest requirements, please visit [www.StarTech.com/S251BU31REM.](http://www.startech.com/S251BU31REM)

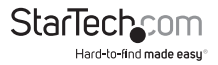

## <span id="page-6-0"></span>Install a drive in the enclosure

**Warning!** Drives should be handled carefully, especially when you transport them. If you're not careful with your drives, you may experience lost or corrupted data. Make sure that you're properly grounded by wearing an anti-static strap when you install any computer component. If an anti-static strap isn't available, touch a large, grounded metal surface for several seconds to discharge any built-up static electricity.

- 1. If the cover plate is installed, use a screwdriver (not provided) to remove the **Housing assembly screws** from the end of the **Drive enclosure** and take off the cover plate.
- 2. Carefully pull the circuit board out of the **Drive enclosure**.
- 3. Gently slide the connector on your drive into the corresponding connectors on the circuit board.
- 4. Use the drive-mounting screws to attach the drive to the circuit board.
- 5. Carefully slide the circuit board back into the **Drive enclosure**.
- 6. Replace the cover plate on the **Drive enclosure**, insert the **Housing assembly screws**, and tighten them in place.
- 7. If you want to use the enclosure without the drive bay, connect one of the provided USB Micro-B cables to the **USB 3.1 Micro-B port** on the enclosure and to your computer.

# Attach the drive bay to the bracket

**Note:** If you're installing the **Drive bay** into a 3.5" bay, you don't need to use the **Adapter bracket**.

- 1. Slide the **Drive bay** into the **Adapter bracket**.
- 2. Make sure that the holes on the **Drive bay** are aligned with the holes in the sides of the **Adapter bracket**.
- 3. Insert two of the bracket-mounting screws into each side of the **Adapter bracket** and the **Drive bay**, and tighten the screws in place.

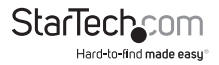

## <span id="page-7-0"></span>Install the drive bay into a computer

**Warning!** Make sure that you're properly grounded by wearing an anti-static strap when you install any computer component. If an anti-static strap isn't available, touch a large, grounded metal surface for several seconds to discharge any built-up static electricity.

- 1. Turn off your computer and any devices or peripherals that are connected to it.
- 2. Unplug the power cable from the back of your computer.
- 3. Disconnect any peripheral devices that are connected to your computer.
- 4. Open your computer case and remove the cover from an empty front bay. For more information about how to do this, consult the documentation that came with your computer system.
- 5. Insert the **Drive bay** or **Adapter bracket** into the front bay slot, making sure that the screw holes on the **Drive bay** or **Adapter bracket** are aligned with the holes in the computer chassis.
- 6. If necessary, use the bay-mounting screws to secure the **Drive bay** or **Adapter bracket** to the computer.
- 7. Connect the **Drive bay** to the computer's power supply. If necessary, use either the **SATA to SP4 Molex power cable** or the **LP4 Molex to SP4 Molex power cable**.
- 8. Connect the SATA data cable to the **SATA data connector** on the **Drive bay** and to a SATA port on the computer motherboard or a SATA controller card.
- 9. Place the cover back onto your computer case.
- 10. Reconnect the power cable to the back of your computer.
- 11. Reconnect any devices or peripherals that were connected to your computer.
- 12. Turn on your computer.

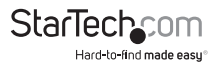

# <span id="page-8-0"></span>Install the enclosure into the drive bay

• After the **Drive bay** is installed in your computer, carefully slide the **Drive enclosure** into the **Slot** on the front of the **Drive bay**.

To remove the **Drive enclosure**, press the **Eject button** on the **Drive bay** and pull out the **Enclosure**.

## About the LED indicators

The **Drive enclosure** features a green **Power LED** and a red **Activity LED**.

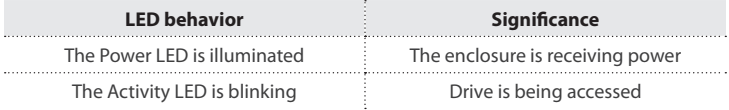

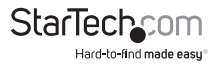

## <span id="page-9-0"></span>Technical support

StarTech.com's lifetime technical support is an integral part of our commitment to provide industry-leading solutions. If you ever need help with your product, visit **www.startech.com/support** and access our comprehensive selection of online tools, documentation, and downloads.

For the latest drivers/software, please visit **www.startech.com/downloads**

## Warranty information

This product is backed by a two-year warranty.

StarTech.com warrants its products against defects in materials and workmanship for the periods noted, following the initial date of purchase. During this period, the products may be returned for repair, or replacement with equivalent products at our discretion. The warranty covers parts and labor costs only. StarTech.com does not warrant its products from defects or damages arising from misuse, abuse, alteration, or normal wear and tear.

#### **Limitation of Liability**

In no event shall the liability of StarTech.com Ltd. and StarTech.com USA LLP (or their officers, directors, employees or agents) for any damages (whether direct or indirect, special, punitive, incidental, consequential, or otherwise), loss of profits, loss of business, or any pecuniary loss, arising out of or related to the use of the product exceed the actual price paid for the product. Some states do not allow the exclusion or limitation of incidental or consequential damages. If such laws apply, the limitations or exclusions contained in this statement may not apply to you.

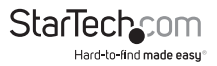

# **StarTechcom**

Hard-to-find made easu<sup>®</sup>

Hard-to-find made easy. At StarTech.com, that isn't a slogan. It's a promise.

StarTech.com is your one-stop source for every connectivity part you need. From the latest technology to legacy products — and all the parts that bridge the old and new — we can help you find the parts that connect your solutions.

We make it easy to locate the parts, and we quickly deliver them wherever they need to go. Just talk to one of our tech advisors or visit our website. You'll be connected to the products you need in no time.

Visit www.startech.com for complete information on all StarTech.com products and to access exclusive resources and time-saving tools.

*StarTech.com is an ISO 9001 Registered manufacturer of connectivity and technology parts. StarTech.com was founded in 1985 and has operations in the United States, Canada, the United Kingdom and Taiwan servicing a worldwide market.*